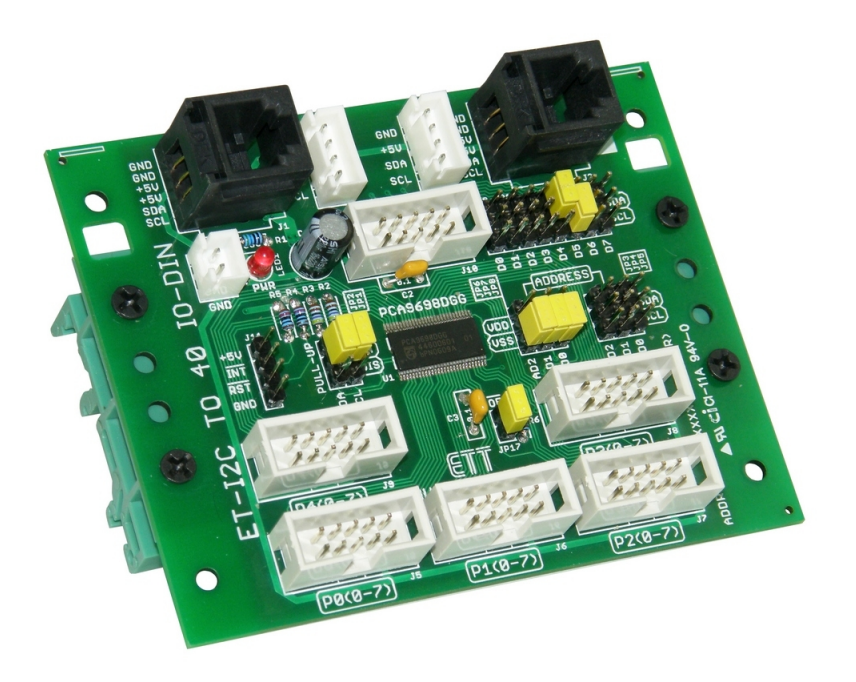

**ET-I2C TO 40 IO-DIN** is I/O EXPANSION BOARD for 40-BIT MCU that is divided into 8-BIT 5-PORT and it is I2C BUS Interface. Specifications of this board are listed as follows;

## **SPECIFICATIONS**

- Use IC No.PCA9698DGG from NXP
- Use POWER SUPPLY 2.3V-5.5V
- Pin I/O can be set to be either 40-BIT INPUT and OUTPUT (8-BIT 5-PORT)
- Use I2C BUS Interface with the maximum Frequency at 1 MHz (Fast-Mode)
- Only use 3 Pin ADDRESS to setup and choose 64-Address of Board
- Can be fastened with Rail DIN 35mm
- PCB Size: 96.5 mm x 76.2 mm

## **BOARD'S COMPONENTS**

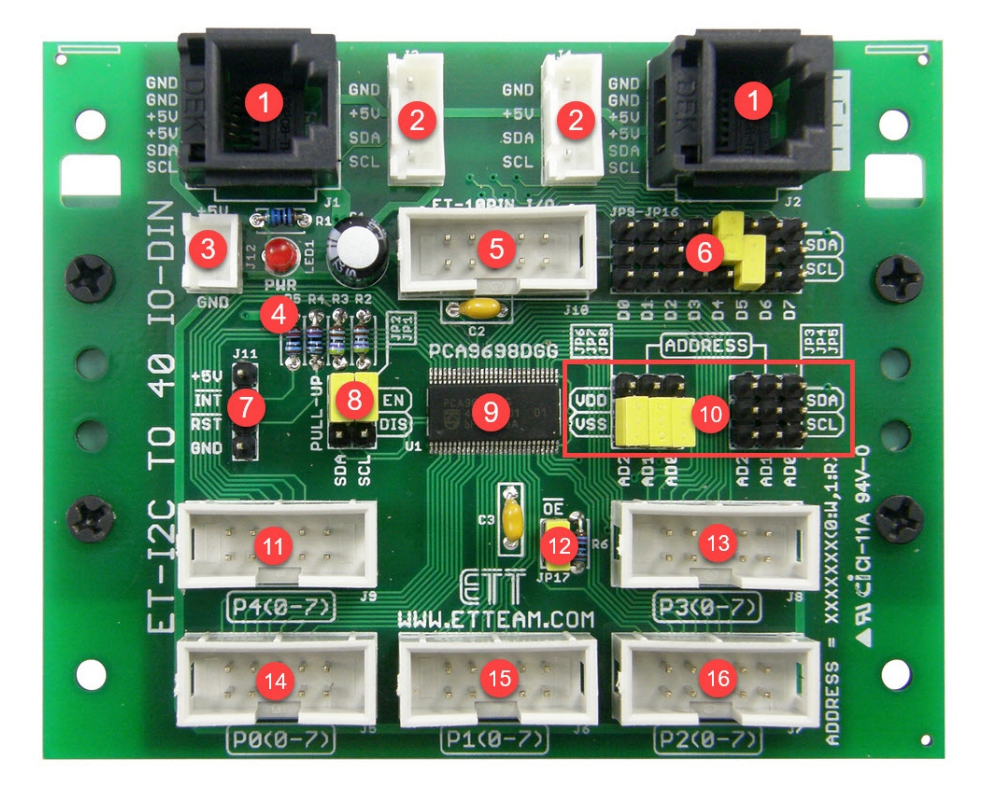

• **No.1**: It is Connector I2C RJ11 and Pins are arranged as shown below.

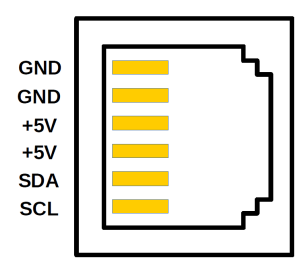

• **No.2**: It is Connector I2C WAFER and Pins are arranged as shown below.

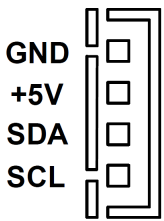

• **No.3**: It is addition Connector POWER SUPPLY and Pins are arranged as shown below.

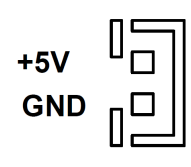

- **No.4**: It is LED to display state of POWER SUPPLY of board.
- No.5: It is Connector ET-10PIN I/O to connect with ETT Board that uses Connector 10PIN and Pins are arranged as shown below.

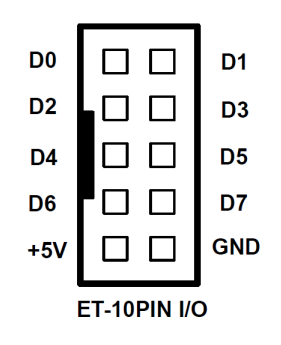

- **No.6**: It is JUMPER to choose Pin Signal from Connector ET-10PIN I/O to be either Pin SCL or Pin SDA. Referred to the picture, Pin D4 is set to be Pin SDA and Pin D5 is set to be Pin SCL.
- **No.7**: It is PIN INTERRUPT and PIN RESET of IC No.PCA9698DGG.
- **No.8**: It is JUMPER to choose PULL-UP Resistor of Pin SCL and Pin SDA. If it is used, it is set to the position of **EN**; but, if it is unused, it is set to the position of **DIS**.
- **No.9**: It is IC No.PCA9698DGG.
- **No.10**: It is JUMPER to choose ADDRESS of Board. For more information, please look at the table below. The example below chooses the value as ADDRESS **40h** ( AD2=VSS , AD1=VSS , AD0=VSS ).

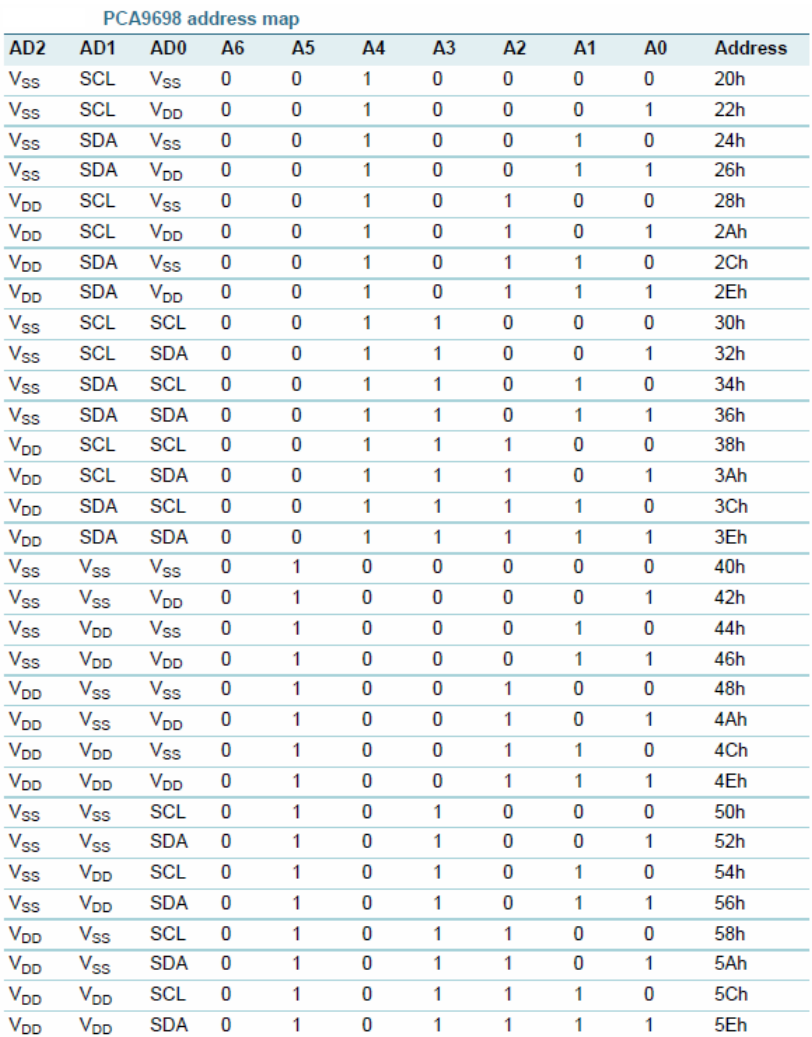

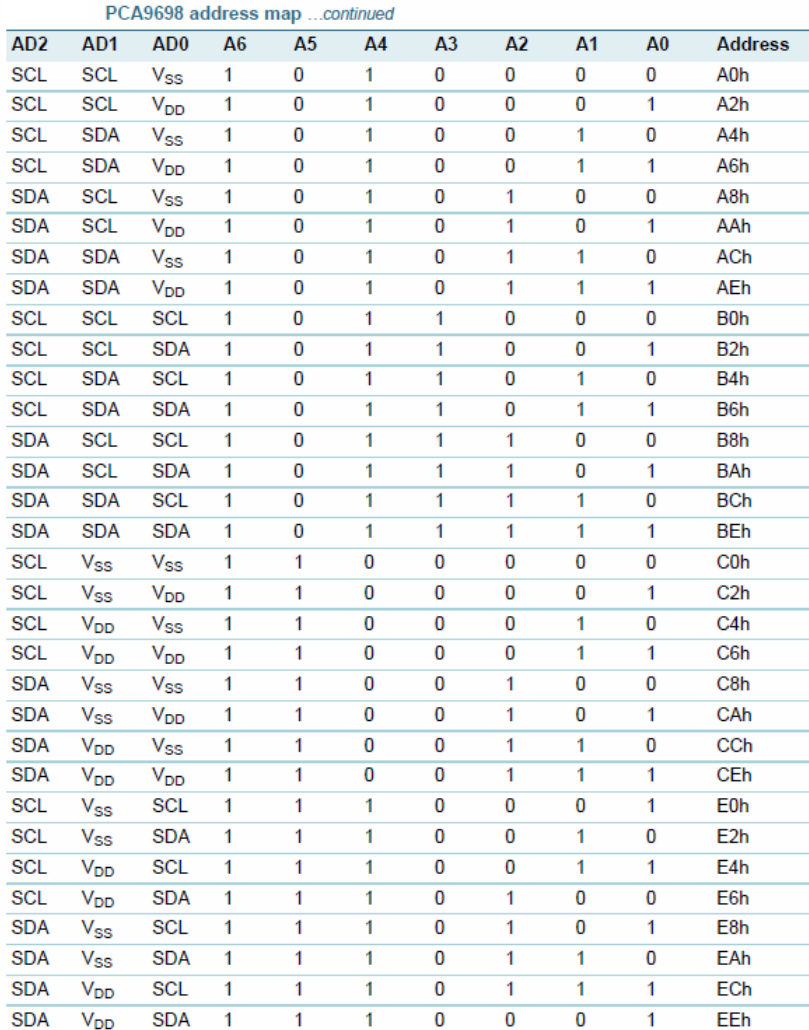

• **No.11**: It is Connector IDC10 for Pin IO4\_0 – IO4\_7 and Pins are arranged as shown below;

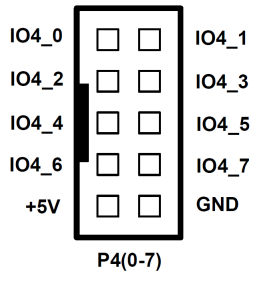

- **No.12**: It is JUMPER to enable/disable the operation of PCA9698DGG; normally, it is enabled.
- **No.13**: It is Connector IDC10 for Pin IO3\_0 IO3\_7 and Pins are arranged as shown below;

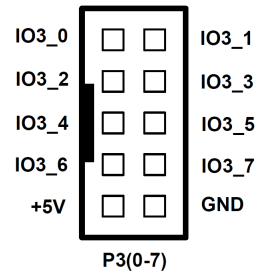

• **No.14**: It is Connector IDC10 for Pin IO0\_0 – IO0\_7 and Pins are arranged as shown below;

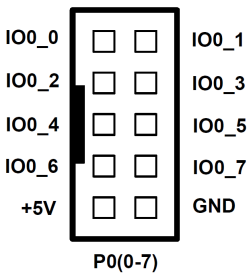

• **No.15**: It is Connector IDC10 for Pin IO1\_0 – IO1\_7 and Pins are arranged as shown below;

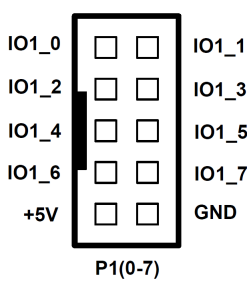

• **No.16**: It is Connector IDC10 for Pin IO2\_0 – IO2\_7 and Pins are arranged as shown below;

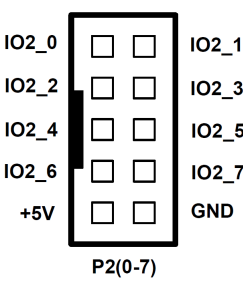

## **EXAMPLE OF CONNECTING BOARD ET-I2C TO 40 IO-DIN WITH BOARD ARDUINO**

This example illustrates how to connect with Boards ET-BASE AVR EASY328 as shown below;

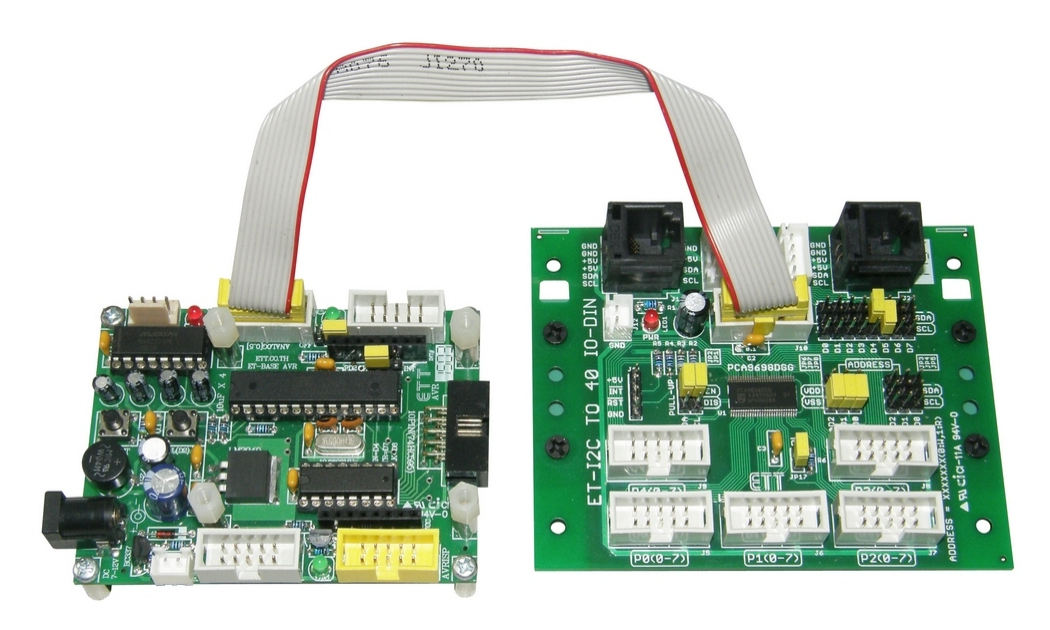

It sets the value of Board ET-I2C TO 40 IO-DIN to be ADDRESS 40h (AD2=VSS, AD1=VSS, AD0=VSS) and connect signal between boards through Connector **ET-10PIN I/O** and Connector **ANALOG [0..5]** of Board ET-BASE AVR EASY328. In this case, Pin A4 is Pin SDA and Pin A5 is Pin SCL, so it has to set JUMPER on Board ET-I2C TO 40 IO-DIN; it has to set JUMPER D4 to be SDA and set JUMPER D5 to be SCL.

2. Open the Example Program **PCA9698\_OUT** in the Folder name **Examples** provided in CD-ROM. This Example Program illustrates how to send out the value to Port P0-P4 to upload program into Board. Next, it connects LED to test operation at Port P0-P4 (user can edit ADDRESS of Board as preferred, please look at the program below; in this case, this example sets the value as Address 0x40).

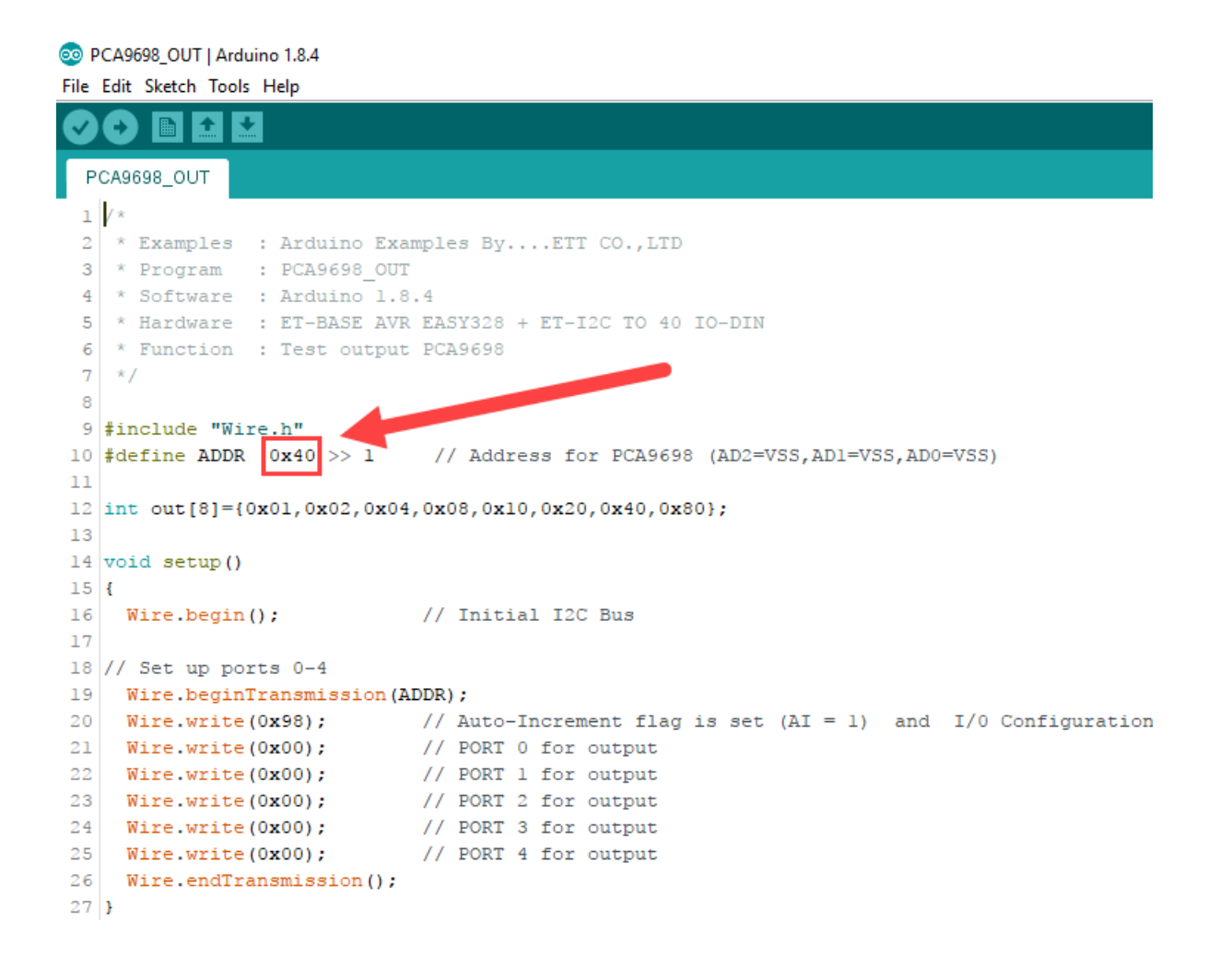